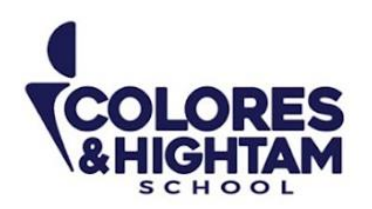

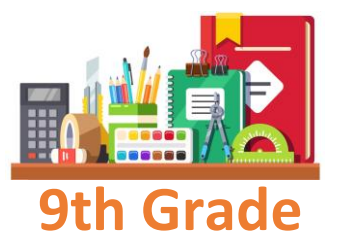

# **9°HTS FORMACIÓN CÍVICA Y ÉTICA**

## **Lunes 2 de octubre del 2023**

Realizar lectura del texto "Más que Greta Thunberg: 26 jóvenes activistas climáticos alrededor del mundo que debes conocer".Posteriormente, realizar en el cuaderno un cuadro sinóptico de la lectura.

Lectura[:https://www.ismorbo.com/mas-que-greta-thunberg-26-jovenes-activistas-climaticos-alrededor](https://www.ismorbo.com/mas-que-greta-thunberg-26-jovenes-activistas-climaticos-alrededor-del-mundo-que-debes-conocer/)[del-mundo-que-debes-conocer/](https://www.ismorbo.com/mas-que-greta-thunberg-26-jovenes-activistas-climaticos-alrededor-del-mundo-que-debes-conocer/)

Subir una foto de las actividades con buena calidad y ortografía.

# **9° HTS EDUCACIÓN SOCIOEMOCIONAL**

#### **Lunes 2 de octubre del 2023**

Los alumnos realizarán en el cuaderno un mapa conceptual del video "Metacognición: El Secreto para aprender cualquier cosa".

Video:<https://www.youtube.com/watch?v=G9hAZ1H9kw8>

Subir una foto de las actividades con buena calidad y ortografía.

## **9° HTS HISTORIA DE MÉXICO**

## **Martes 3 de octubre del 2023**

Actividad 04 página 50 del diario de aprendizaje

## **Viernes 6 de octubre del 2023**

Actividad 05 de la página 51 del diario de aprendizaje.

**CONTACTO** (833) 221 34 68-69 Ext 116 y 117 | Colores & Hightam School | Whatsapp (833) 108 3005

#### www.coloreshtsschool.com

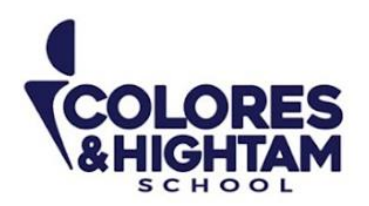

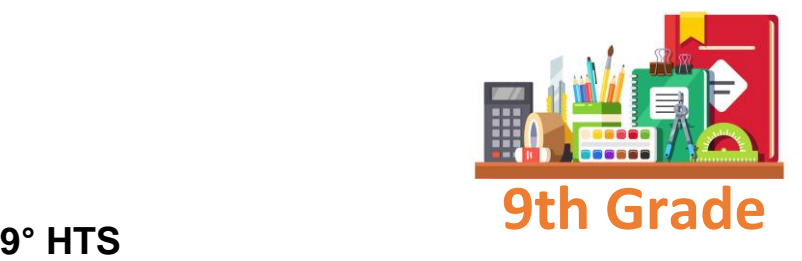

# **ARTES VISUALES**

#### **Viernes 6 de octubre del 2023**

Investiga y escribe en tu cuaderno acerca de la obra artística de la Capilla Sixtina.

## **9°HTS TECNOLOGÍA**

#### **Jueves 5 de octubre del 2023**

#### **En tu cuaderno copia el siguiente apunte.**

#### **Personalizar la barra de herramientas de acceso rápido.**

1. Hacer clic en el botón **Personalizar barra de herramientas de acceso rápido**. Aparece una lista y muestra algunos comandos que pueden agregarse. Se pueden encontrar todos los comandos disponibles para agregar seleccionando **Más comandos**, que abre el cuadro de diálogo Opciones de PowerPoint.

2. Seleccionar el comando que se desea agregar.

#### **Eliminar un botón de la barra de herramientas de acceso rápido.**

- 1. Hacer clic derecho en el botón que se desea eliminar.
- 2. Seleccionar **Eliminar de la barra de herramientas de acceso rápido**.

Envía una captura como evidencia de tarea

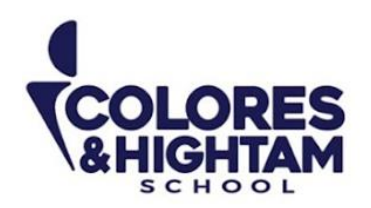

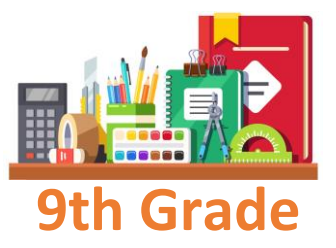

# **9° HTS ESPAÑOL**

#### **Martes 3 de octubre del 2023**

Realiza la actividad 07 de tu diario de aprendizaje, página 55. Realiza la actividad 08 de tu diario de aprendizaje, página 56.

#### **Miércoles 4 de octubre del 2023**

Realiza actividad 01 del diario de aprendizaje, pagina 62. Realiza actividad 02 del diario de aprendizaje, pagina 63.

# **9° HTS QUÍMICA**

## **Tarea**

## **Lunes 2 de octubre del 2023**

Realiza la página 49 de tu Diario de Aprendizaje. ¡Sé creativo! Utiliza diferentes colores o materiales. No se aceptarán entregas realizadas únicamente con lápiz.

# **Jueves 5 de octubre del 2023**

**Tarea**

Responde brevemente el ejercicio de la página 57 de tu diario de Aprendizaje. Recuerda cuidar tu ortógrafa, capitalización y puntuación.

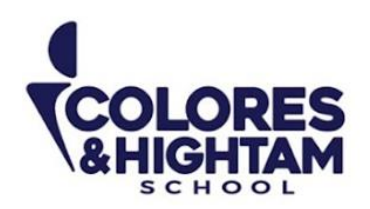

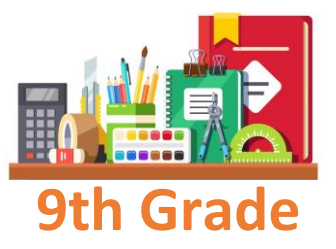

## **9° HTS MATEMÁTICAS**

#### **Miércoles 4 de octubre del 2023**

#### **Tarea**

Responde la página 63 de tu Diario de Aprendizaje, con base en lo que has comprendido hasta ahora.

#### **Viernes 6 de octubre del 2023**

Responde los ejercicios 01, 02,03 y 04 de las páginas 66 y 67 de tu Diario de Aprendizaje. Recuerda: esto **es un diagnóstico sobre lo que sabes al respecto del próximo tema que vamos a ver juntos en clase.** Es normalque haya cosas que **aún no sepas resolver**. Es válido que respondas, "aún no sé como resolverlo" en algunos ejercicios, pero es importante que lo intentes.

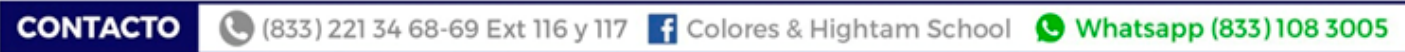

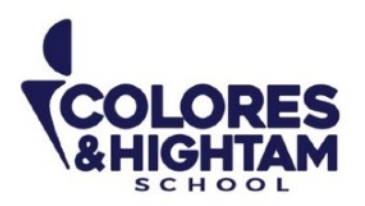

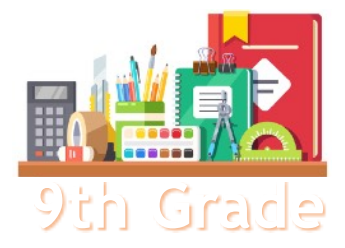

## **9th Grade 9TH GRADE ENGLISH**

## **Tuesday October 3rd, 2023**

**Homework** 

**Shaping My Language:** Complete exercises 02 and 03 of page 74 of your Learning Log.

#### **Wednesday October 4th, 2023**

**Homework** 

**Shaping My Language:** Complete exercises 02 and 03 of page 76 of your Learning Log.

#### **Thursday October 5th, 2023**

**Homework** 

**Shaping My Knowledge:** Complete exercises 01, 02 and 03 of page 57 of your SMK Learning Log.